## **קבל/י את מדריך** Pro Macbook *- היסודות*

קבל/י מידע נוסף לגבי ההגדרה והשימוש ב-Pro Macbook במדריך *Pro Macbook - היסודות*. .<br>כדי לצפות במדריך, עבור/י אל help.apple.com/macbookpro.

## **תמיכה**

.support.apple.com/en-euro/mac/macbook-pro אל סיפורט , עבור/י אל .[support.apple.com/en-il/c](http://support.apple.com/contact)ontact אל י/עבור ,Apple אל לפנות כדי

## **K**MacBook Pro

לא כל המאפיינים זמינים בכל האזורים. .Inc Apple 2018 © כל הזכויות שמורות. Designed by Apple in California. Printed in XXXX. HB034-02711-A

## **ברוך/ה הבא/ה אל ה-Pro MacBook שלך**

ה-Pro MacBook נדלק באופן אוטומטי עם הרמת הצג של המחשב. ״מדריך ההתקנה״ עוזר לך להיכנס לעניינים ולצאת לדרך.

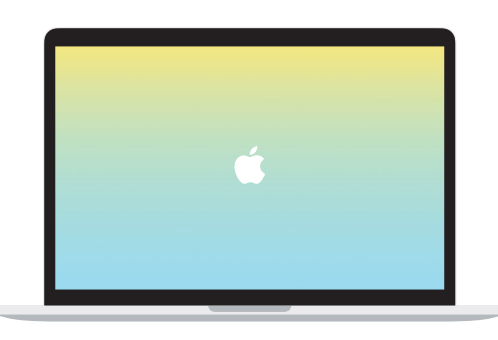

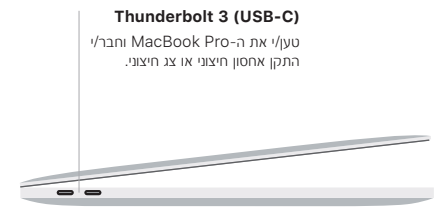

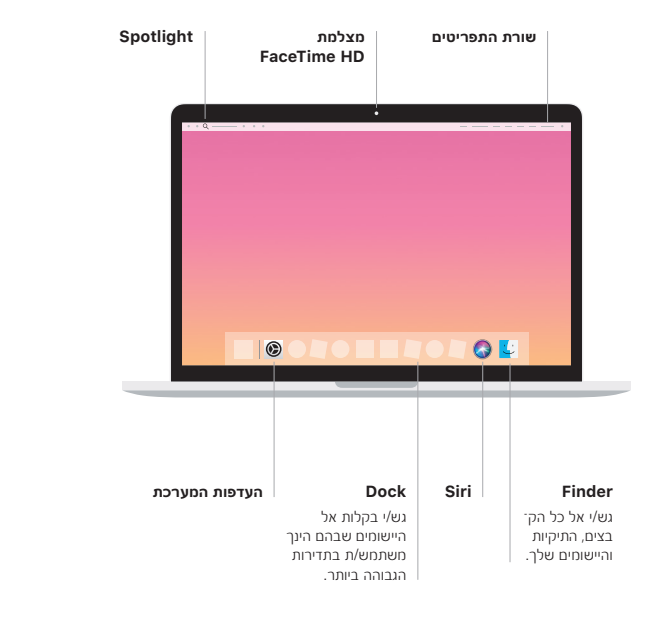

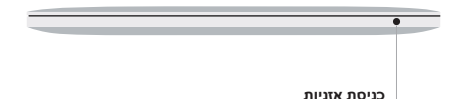

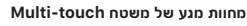

**כפתור הפעלה**

הברש/י בשתי אצבעות על-פני משטח המגע כדי לגלול למעלה, למטה או לצדדים. בצע/י תנועת החלקה בשתי אצבעות כדי לעבור בין דפי אינטרנט ומסמכים. לחץ/י בשתי אצבעות כדי לבצע לחיצה ימנית. ניתן גם ללחוץ ואז ללחוץ חזק יותר על-גבי משטח המגע כדי ללחוץ לחיצה הדרגתית על מלל ולחשוף מידע נוסף. לקבלת מידע נוסף, בחר/י ״העדפות המערכת״ ב-Dock ולחץ/י על ״משטח מגע״.

**משטח מגע מסוג Force Touch**